# **Bitmap**

Pictures can also contains, besides vector graphic objects, bitmap graphic - **bitmaps**. Bitmap is a raster picture created by means of bitmap graphic editors (e.g.. Paint Shop Pro, Adobe Photoshop). Bitmaps allow to modify a picture with graphic items, which can not be created by using the process [D200](https://doc.ipesoft.com/display/D2DOCV12EN/D2000+GrEditor) [0 GrEditor](https://doc.ipesoft.com/display/D2DOCV12EN/D2000+GrEditor).

For more information on the use of bitmaps in **D2000 GrEditor** see the topic [Bitmaps.](https://doc.ipesoft.com/display/D2DOCV12EN/Bitmaps)

## **Insert bitmap into the picture**

- 1. In the **Drawing** toolbar, click the button **Bitmap**.
- 2. There will appear the dialog box containing a list of available bitmaps.

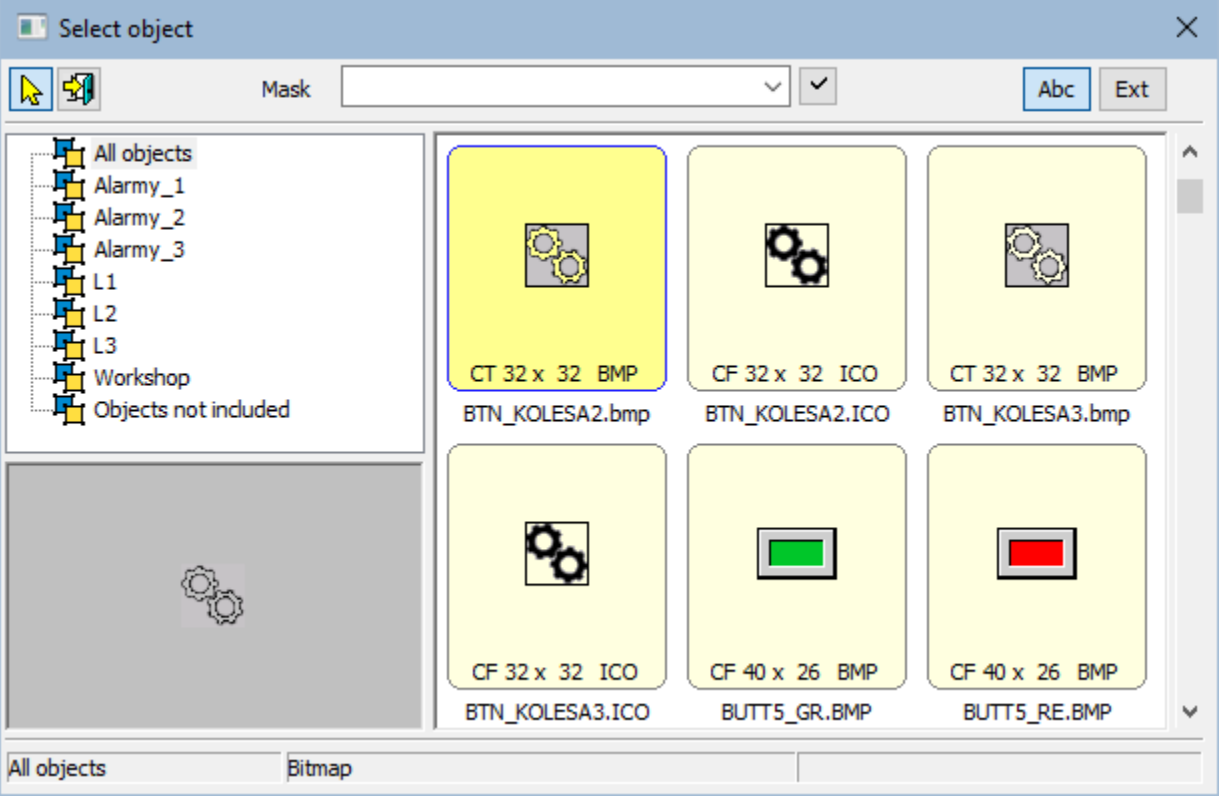

- 1. Use double click on the bitmap to select required bitmap from the list.
- 2. In the picture, click on the position, you want to place the bitmap. The bitmap size can be changed the topic [Resizing graphic objects.](https://doc.ipesoft.com/display/D2DOCV12EN/Resize)

The column **Type** shows the type of picture suffix.

The **Description** in the list contains basic information on bitmaps. The information contains of a pair of characters, size of the bitmap and the type of picture suffix.. Meaning of possible pairs is described in the following table.

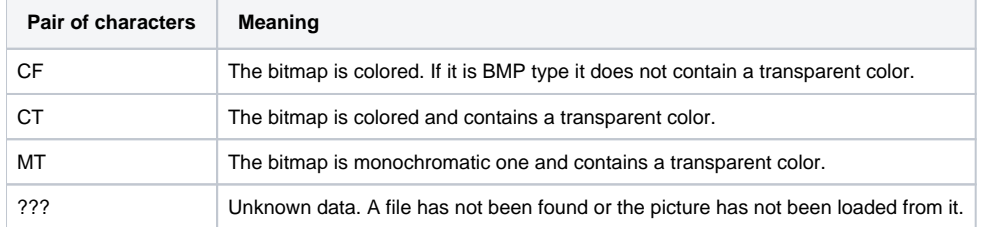

**Note:** Monochromatic bitmaps are drawn according adjusted color. Black color, placed on the first position of the bitmap palette, is always transparent (the topic [Bitmaps](https://doc.ipesoft.com/display/D2DOCV12EN/Bitmaps)).

## **Bitmap parameters**

The bitmap parameters are being defined in the palette [Object properties.](https://doc.ipesoft.com/display/D2DOCV12EN/Object+Properties)

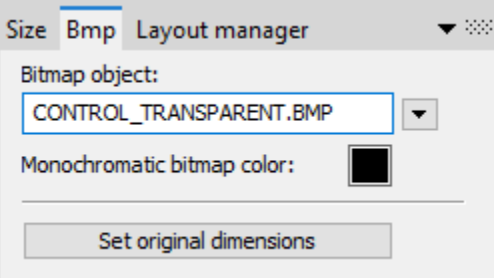

#### **Bitmap object**

Selection of an object of Bitmap type. Clicking the button  $\Box$  opens a list of bitmaps.

#### **Monochromatic bitmap color**

Allows to select a color for monochromatic bitmaps.

#### **Set original dimensions**

Allows to set the original size of the bitmap.

# **Bitmap parameters D2000 V12.1N**

The bitmap parameters are being defined in the palette [Object properties.](https://doc.ipesoft.com/display/D2DOCV12EN/Object+Properties)

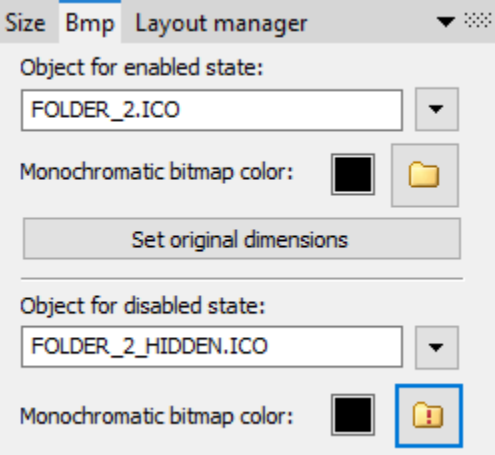

#### **Object for enables state**

Selection of an object of Bitmap type. It is used for the enabled object state and also for disabled if it is not defined. Clicking the button  $\bullet$  opens a list of bitmaps.

#### **Monochromatic bitmap color**

Allows to select a color for monochromatic bitmaps.

#### **Set original dimensions**

Allows to set the original size of the bitmap.

### **Object for disables state**

Selection of an object of Bitmap type. It is used for the disabled object state of object. Clicking the button  $\bullet$  opens a list of bitmaps.

#### **Monochromatic bitmap color**

Allows to select a color for monochromatic bitmaps.

# **Requirements**

# ICO Objects

Icon support

- icons are taken to [windows controls "button"](https://doc.ipesoft.com/display/D2DOCV12EN/Windows+Controls) by windows setting usually 32x32
- icons to [windows items "treeview"](https://doc.ipesoft.com/display/D2DOCV12EN/Windows+Controls) should be 16x16, otherwise they are compressed

**Note:** Bitmaps with transparency defined as used in schemes have same transparency in treeview also.

**Related pages:** ⊙

[Drawing graphic objects](https://doc.ipesoft.com/display/D2DOCV12EN/Drawing+Graphic+Objects)